## **Configuring Kentik**

Configuring Kentik for single sign-on (SSO) enables administrators to manage users of Citrix ADC. Users can securely log on to Kentik by using the enterprise credentials.

## **Prerequisite**

Browser Requirements: Internet Explorer 11 and above

## **To configure Kentik for SSO by using SAML:**

- 1. In a browser, typ[e https://www.kentik.com/](https://www.kentik.com/) and press **Enter**.
- 2. Type your Kentik admin account credentials (**Email Address** and **Password**) and click **Login**.

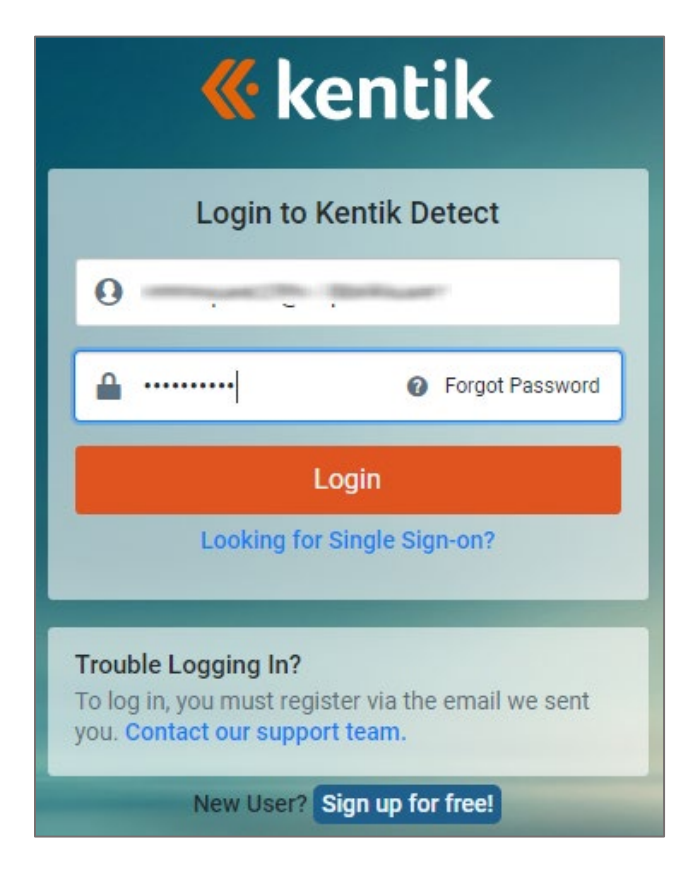

3. In the home page, click **ADMIN** in the ribbon present at the top of the page.

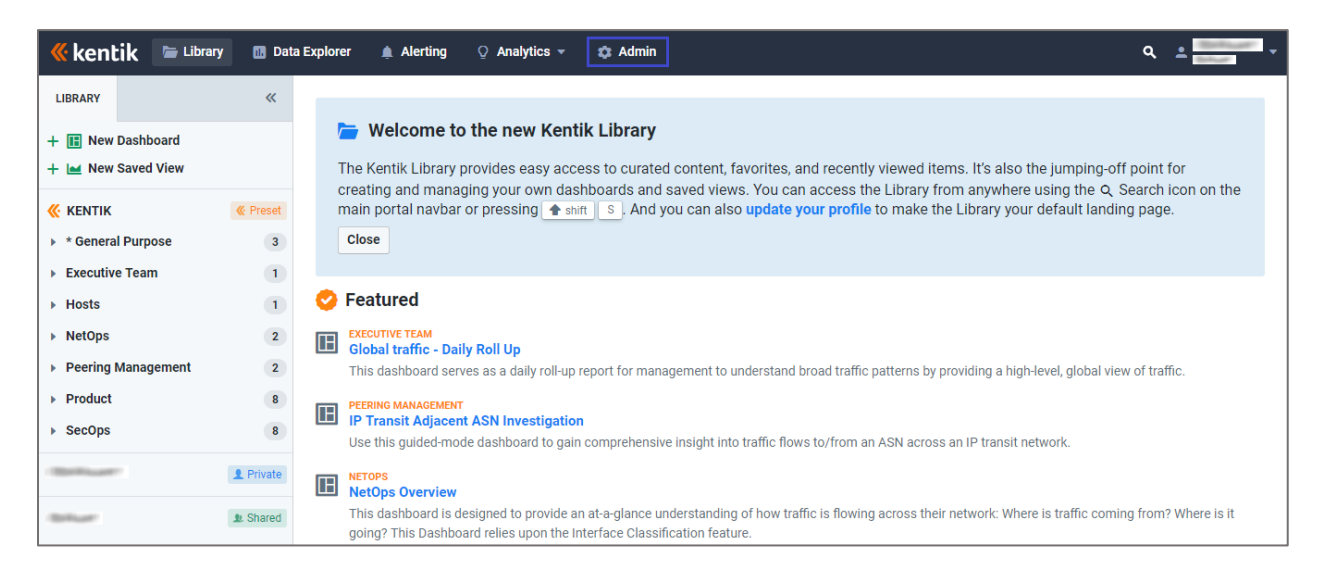

4. In the left panel, click **Single Sign-on** under **SECURITY**.

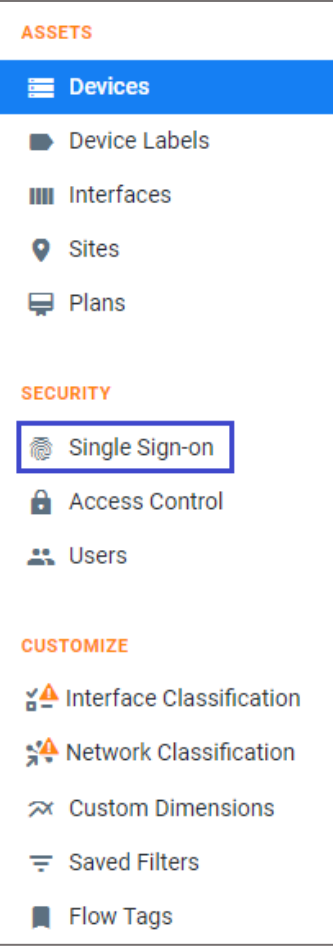

5. Scroll down and enter the values for the following fields:

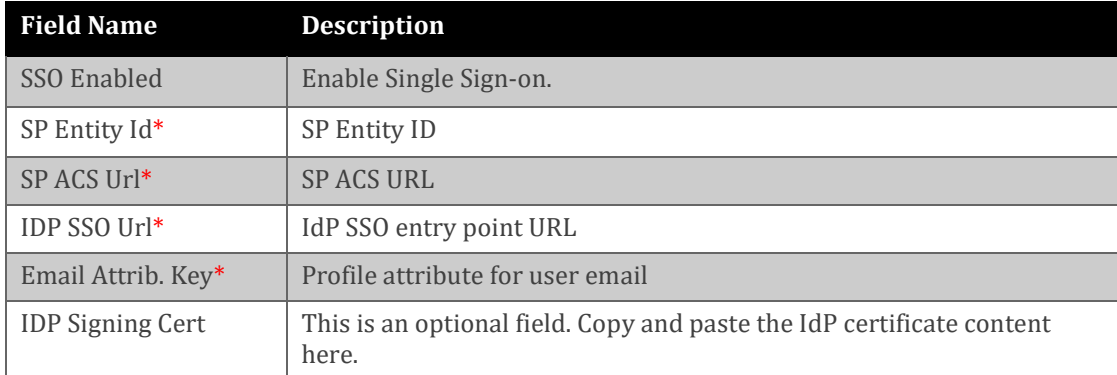

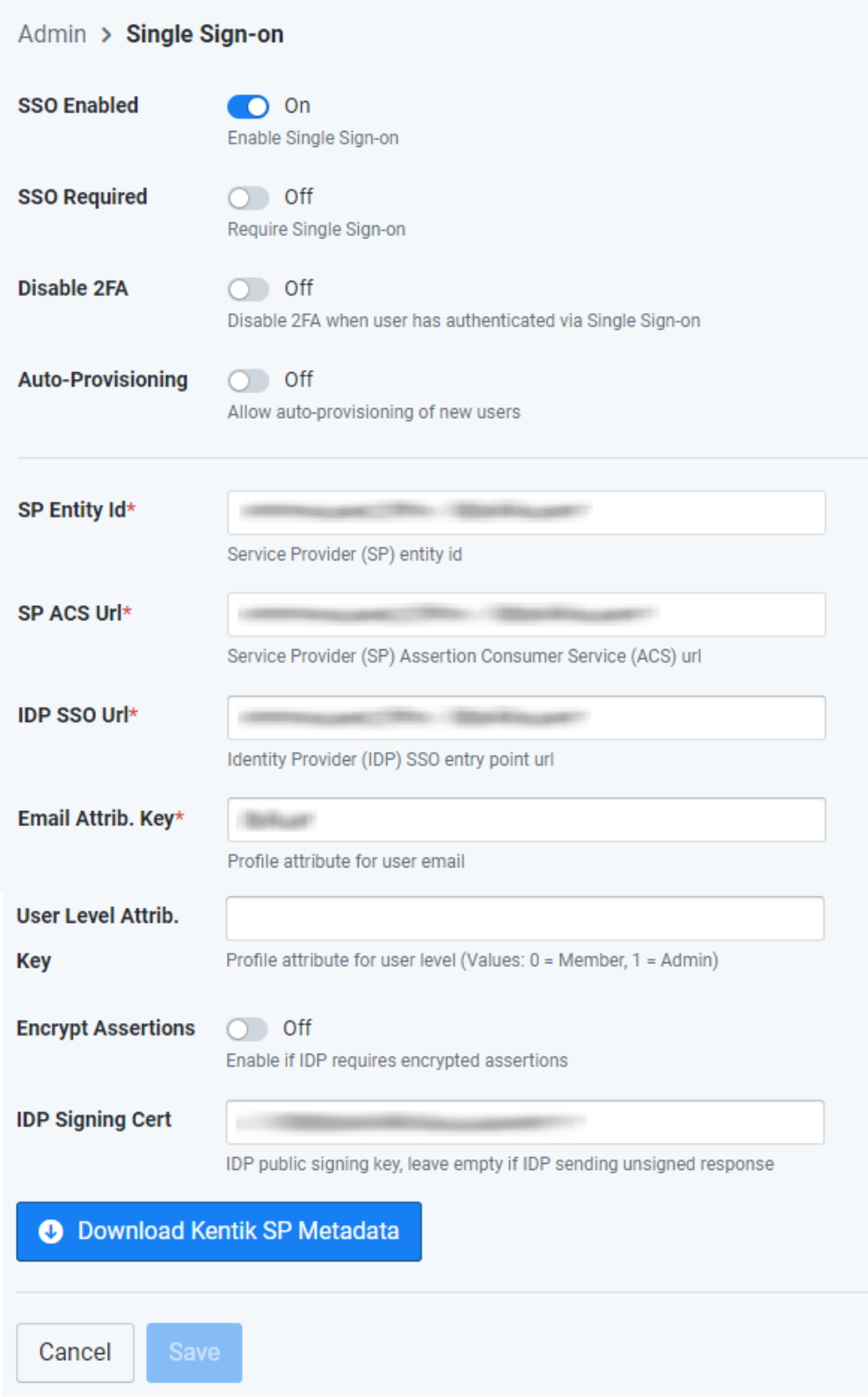

6. Finally, click **Save .**